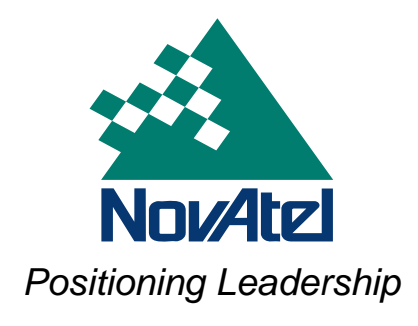

APN-043 Rev 1 **December 11, 2007** 

# **L-band Tracking and Data Output without GPS**

This application note describes the OmniSTAR demodulator features that allow the receiver to track Lband signals without the assistance of GPS. It is only available with OEMV 3.300 firmware or later.

GPS signals are normally used to steer the receiver's Voltage Controlled Temperature Compensated Crystal Oscillator (VTCXO). With a more accurate VTCXO, the L-band signal can be acquired more readily. However, with the GPS signals gone, the receiver must use a wider and more efficient search algorithm to find the L-band signal.

This feature introduces the NL model which has 1 L-band OmniSTAR-enabled channel. *Table 1*, below, is the VERSION log's *Model Designators* table. Refer to the *OEMV Family Firmware Reference Manual*, available from our website at www.novatel.com. There you can find details on the VERSION log and other commands and logs mentioned in this application note.

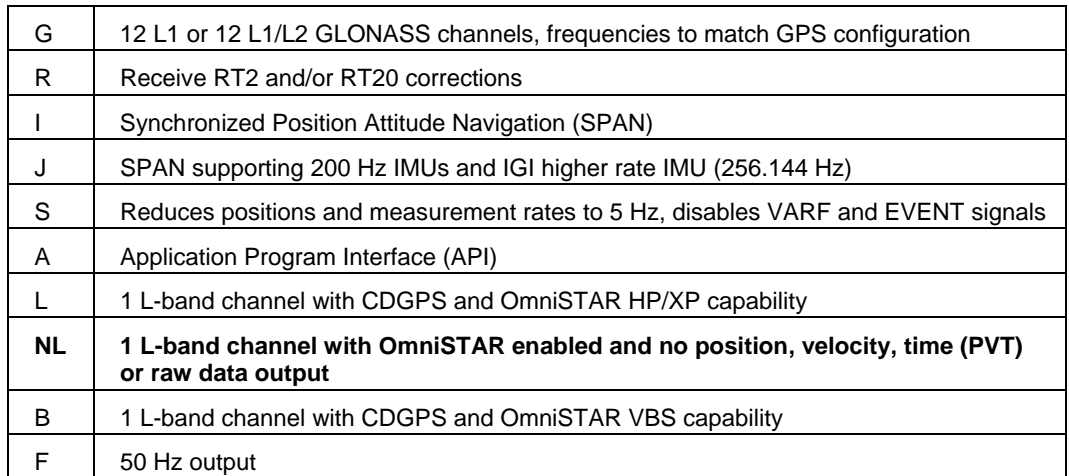

#### **Table 1 Model Designators**

When the receiver tracks an L-band signal, CDGPS or OmniSTAR, it saves the TCXO offset in Non-Volatile Memory (NVM). The TCXO offset is the difference between the assigned frequency and the actual tracking frequency. This allows the receiver to track L-band signals more quickly in future restarts by centering the search for the signal around the known TCXO offset. The offset data is stored in NVM with type LBAND\_TCXO\_OFFSET. The receiver updates the offset in NVM whenever the L-band signal is tracking and the offset measures 50 Hz away from the currently stored value.

See also the ASSIGNLBAND command, starting on *[Page 2](#page-1-0)*, for the new OMNISTARNARROW mode in *[Table 2 L-band Mode](#page-2-0)* on *Page 3*. Compared to the OMNISTAR mode, this mode uses a narrower search window, and the L-band TCXO offset information, to look for the L-band signal. The L-band TCXO offset information is only used in OMNISTARNARROW mode.

The *tracking* field, *Field #6*[, of the LBANDSTAT log, now has the IDLE possible value, see](#page-4-0) *Page 5*. See also the LBANDSTAT log starting on *[Page 4](#page-3-0)*.

## <span id="page-1-0"></span>*ASSIGNLBAND Command to set L-band satellite communication parameters*

You must use this command to ensure that the receiver searches for a specified L-band satellite at a specified frequency with a specified baud rate. The factory parameter default is ASSIGNLBAND IDLE.

#### Abbreviated ASCII Syntax: **Message ID: 729 Message ID: 729**

ASSIGNLBAND mode freq baud

#### **Factory Default:**

assignlband idle

#### **ASCII Example 1:**

assignlband cdgps 1547547 4800

#### **ASCII Example 2:**

assignlband idle

#### **ASCII Example 3:**

assignlband omnistarnarrow 1535137500 1200

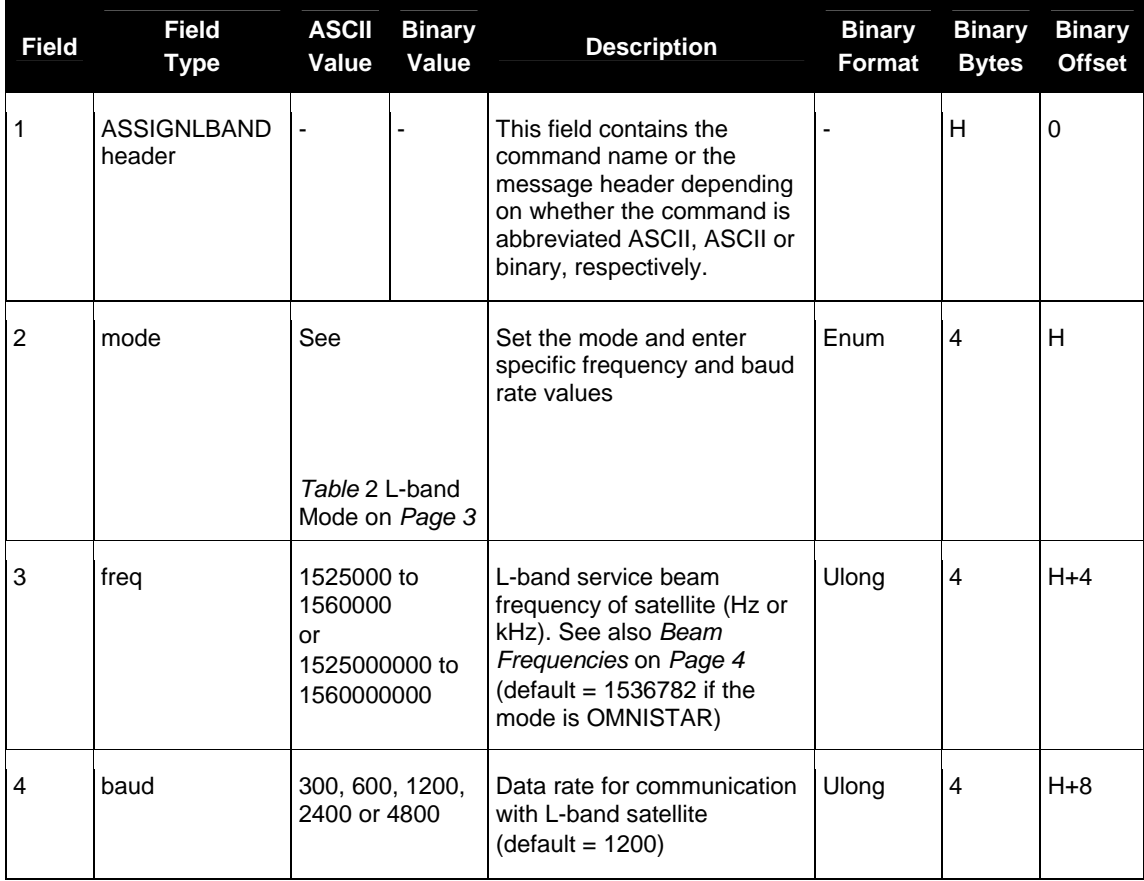

#### **Table 2 L-band Mode**

<span id="page-2-0"></span>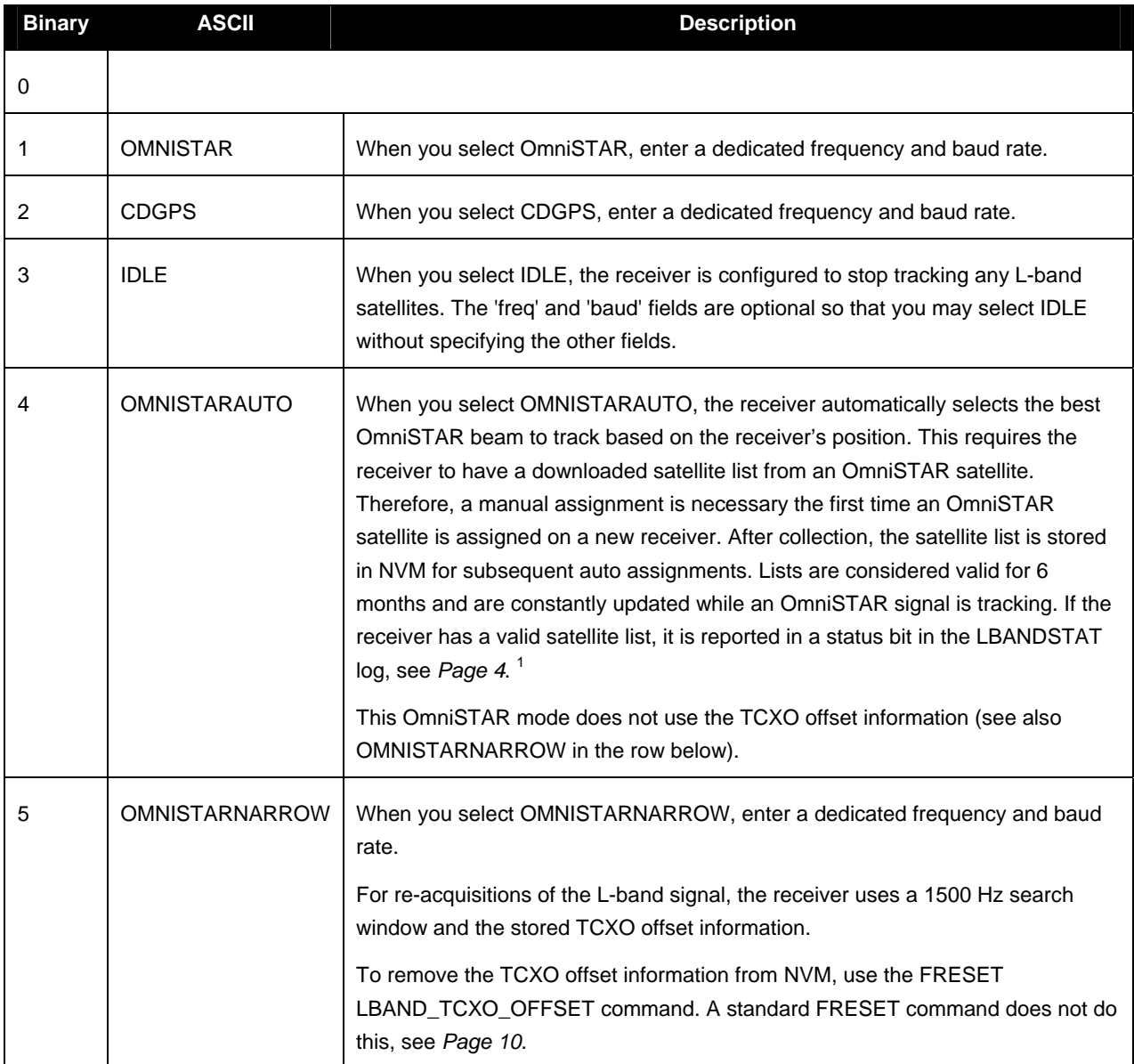

<sup>1</sup> The receiver always tracks an available local beam over a global beam. The receiver constantly monitors the satellite list to ensure it is tracking the best one and automatically switches beams if it is not. You can view the satellite list by logging the OMNIVIS log. Refer to the *OEMV Family Firmware Reference Manual*.

### <span id="page-3-0"></span>**Beam Frequencies**

You can switch between OmniSTAR VBS and CDGPS by using the following commands:

#### Use CDGPS

assignlband cdgps <freq> 4800

psrdiffsource cdgps

Use OmniSTAR VBS

assignlband omnistar <freq> 1200

psrdiffsource omnistar

Where <freq> is determined for CDGPS or OmniSTAR as follows:

1. CDGPS beam frequency chart:

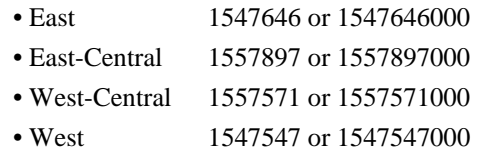

2. The OmniSTAR beam frequency chart can be found at http://www.omnistar.com/chart.html.

For example:

Eastern US (Coverage is Northern Canada to southern Mexico) 1530359 or 1530359000

## *LBANDSTAT Log to output L-band status information*

This log outputs status information for a standard L-band, OmniSTAR XP (Extra Precision) or OmniSTAR HP (High Performance) service.

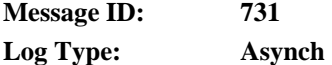

#### **Recommended Input:**

log lbandstata ontime 1

#### **ASCII Example:**

```
#LBANDSTATA,COM1,0,73.5,FINESTEERING,1314,494510.000,00000000,c797,1846; 
1551488896,43.19,62.3,0.00,0082,0000,7235,11,0,0000,0001,7762,04000000,0 
*93f7d2af
```
<span id="page-4-0"></span>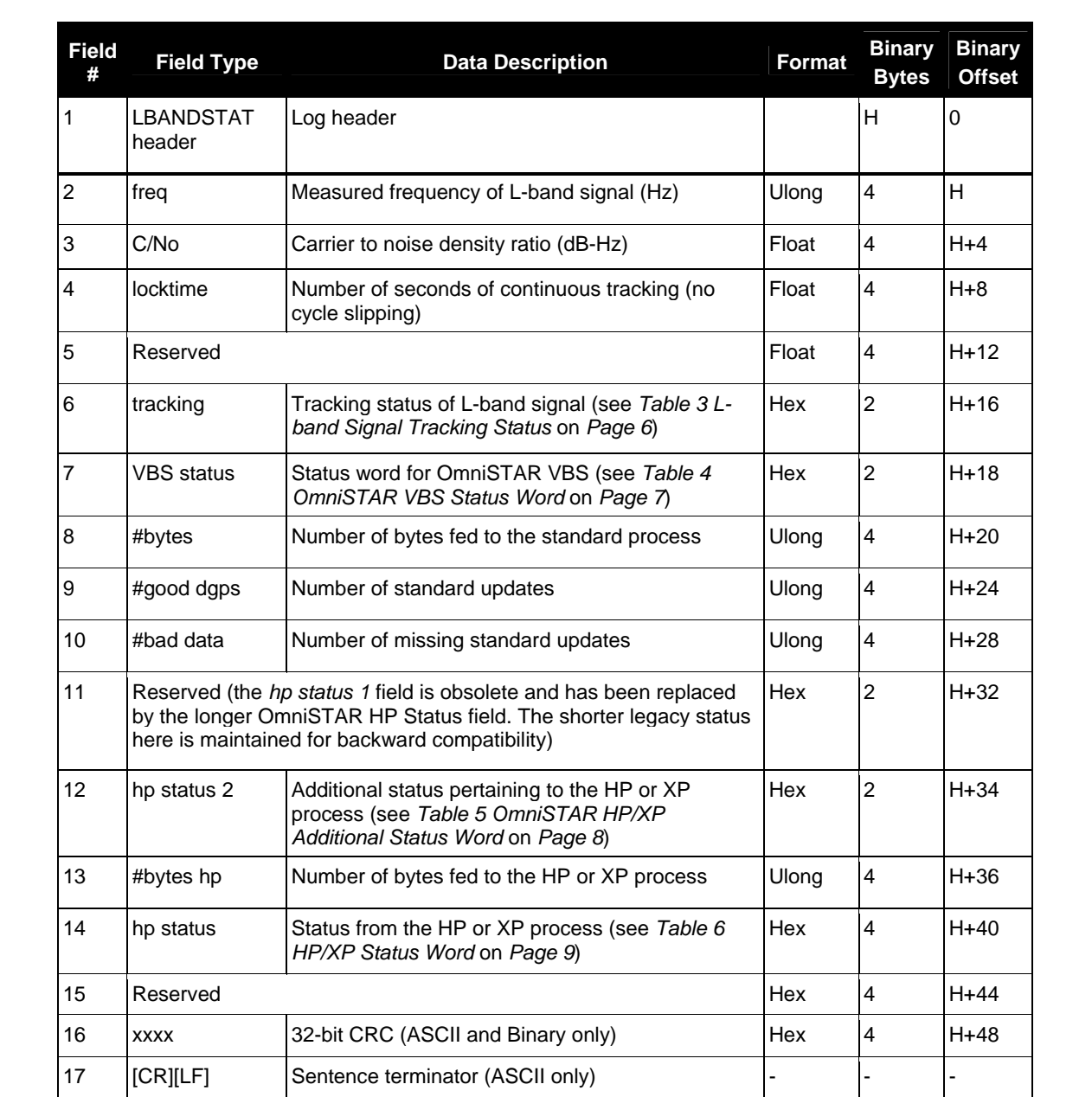

<span id="page-5-0"></span>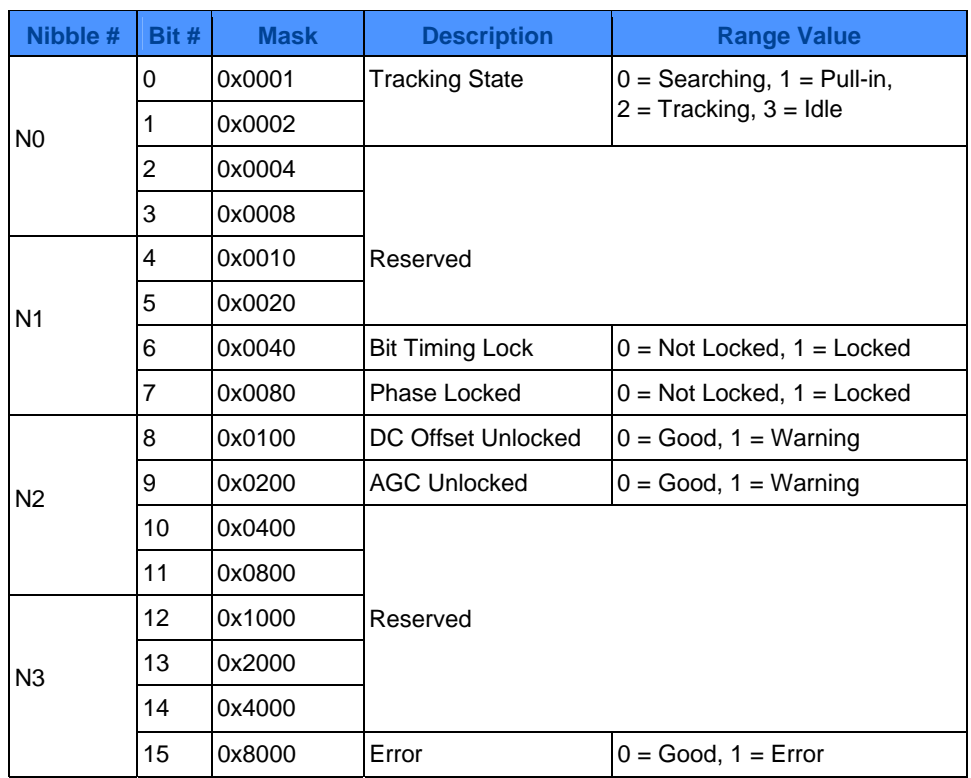

### **Table 3 L-band Signal Tracking Status**

<span id="page-6-0"></span>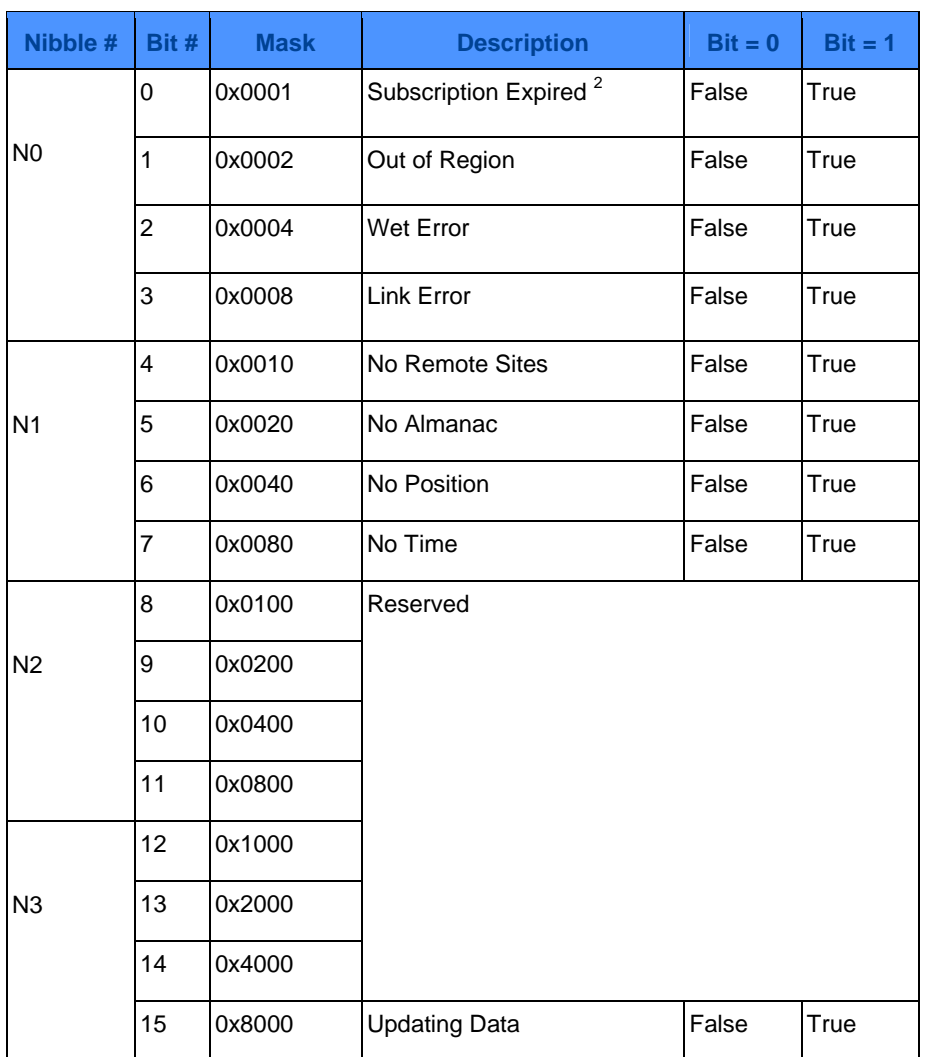

### **Table 4 OmniSTAR VBS Status Word**

Contact OmniSTAR for subscription support. All other status values are updated by collecting OmniSTAR data for 20-35 minutes.

<span id="page-7-0"></span>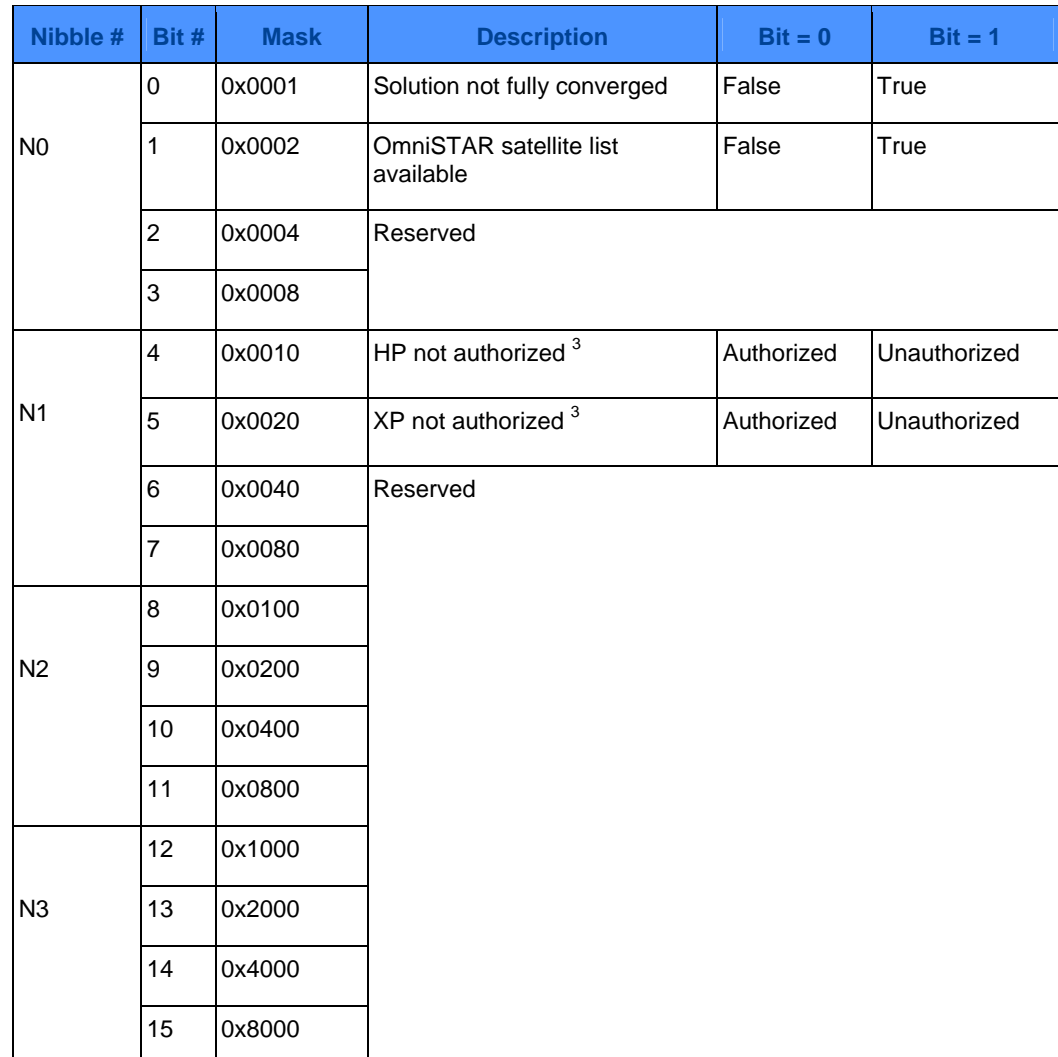

#### **Table 5 OmniSTAR HP/XP Additional Status Word**

<sup>3</sup> This authorization is related to the receiver model and not the OmniSTAR subscription. To view OmniSTAR subscription information use the LBANDINFO log, refer to the *OEMV Family Firmware Reference Manual*.

<span id="page-8-0"></span>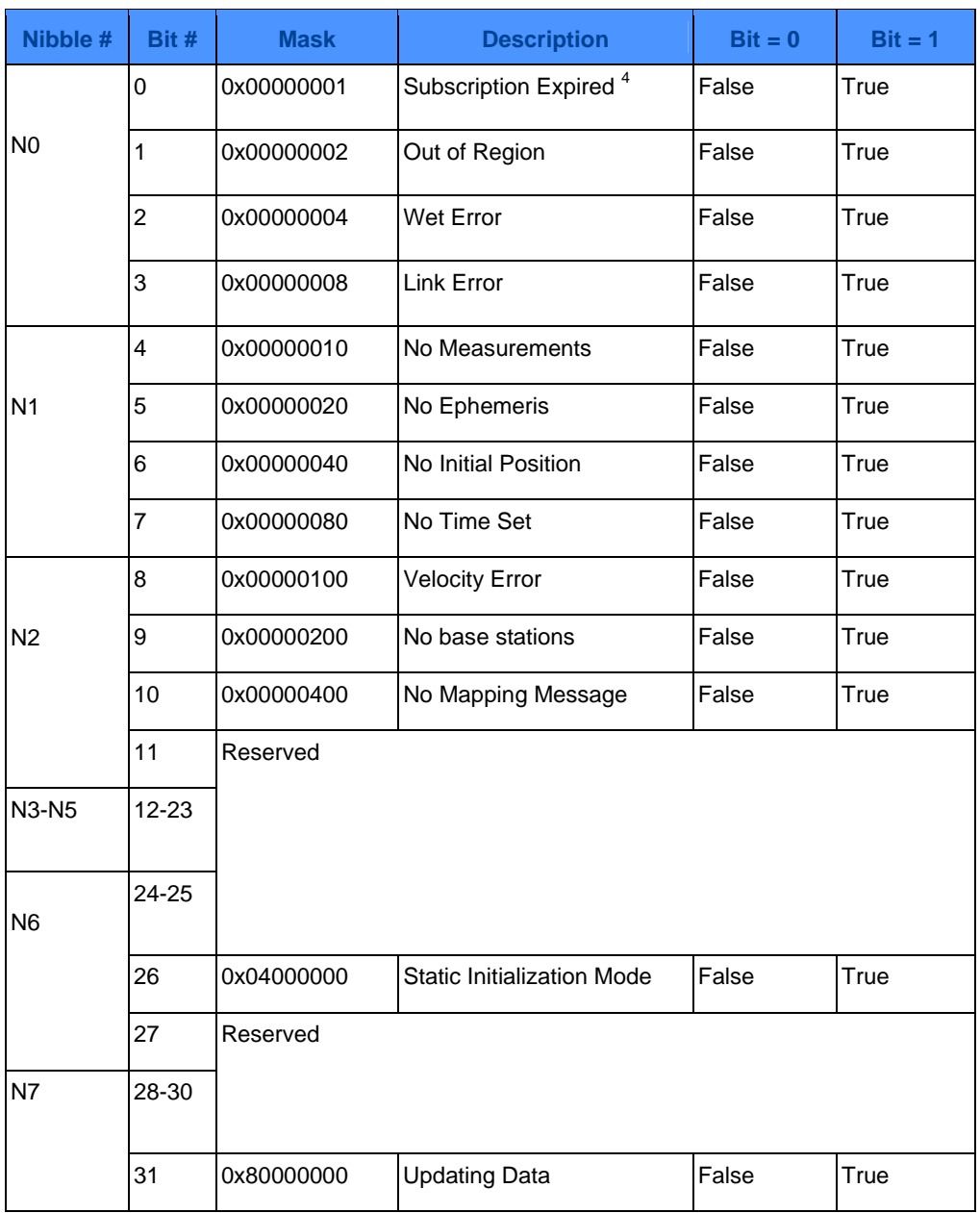

### **Table 6 HP/XP Status Word**

Contact OmniSTAR for subscription support. All other status values are updated by collecting OmniSTAR data for 20-35 minutes.

## <span id="page-9-0"></span>*FRESET Command to clear selected data from NVM and reset*

This command clears data stored in NVM. Such data includes the almanac, ephemeris, and any userspecific configurations. The commands, ephemeris, almanac, and L-band related data, excluding the subscription information, can be cleared by using the STANDARD target. The model can only be cleared by using the MODEL target. The receiver is forced to hardware reset. In addition, values entered using the CLOCKCALIBRATE, or the ASSIGNLBAND OMNISTARNARROW, command can only be cleared by using their respective targets. See also *[Table 7 FRESET Target](#page-10-0)* on *Page 11*.

 $\boxtimes$  FRESET STANDARD (which is also the default) causes any commands, ephemeris, GPS almanac and SBAS almanac data (COMMAND, GPSALMANAC, GPSEPHEM and SBASALMANAC in *Table 7* on *[Page 11](#page-10-0)*) previously saved to NVM to be erased.

#### Abbreviated ASCII Syntax: Message ID: 20

FRESET [target]

#### **Input Example:**

freset command

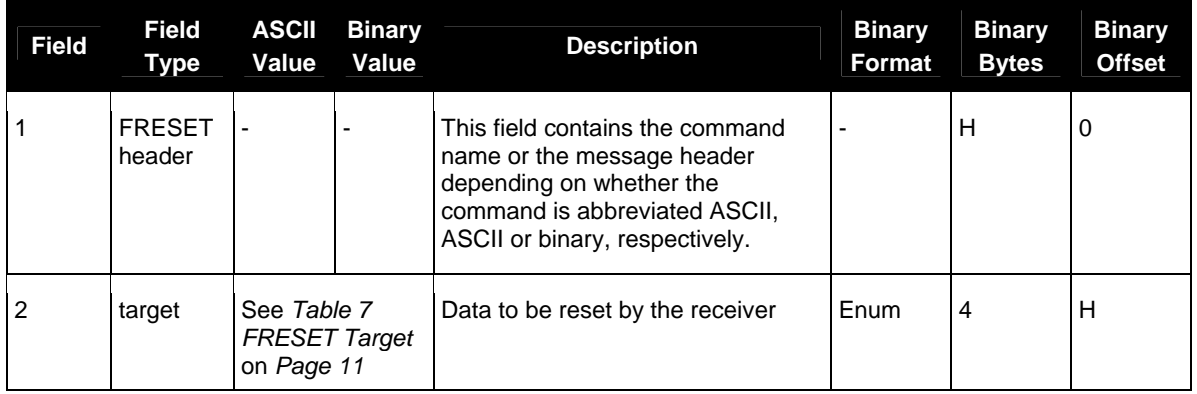

## **Table 7 FRESET Target**

<span id="page-10-0"></span>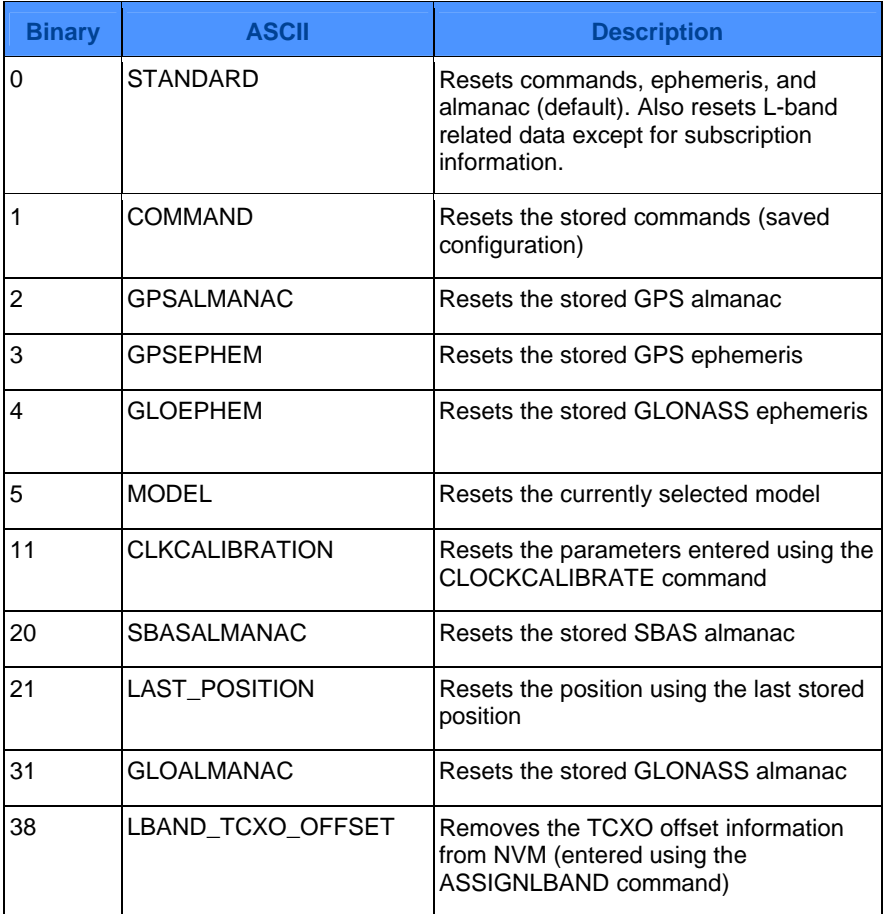

## *Final Points*

If you require any further information regarding the topics covered within this application, please contact:

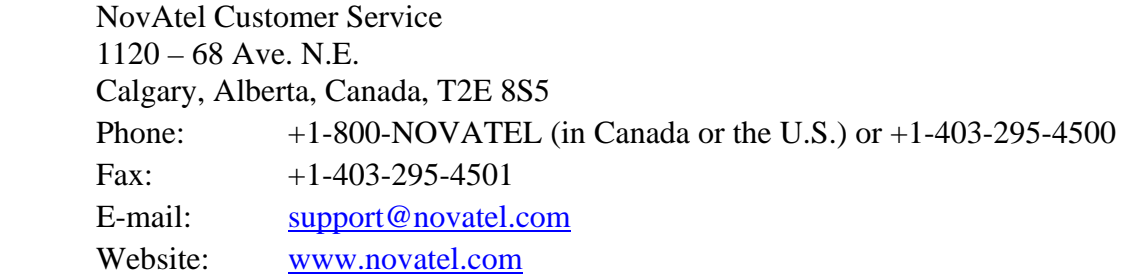